# **Channel Routing**

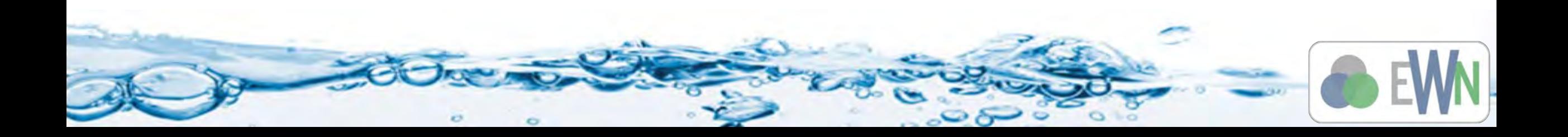

**Watershed Management A**deling

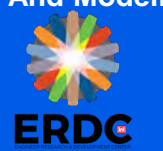

# **Setting up 1D Stream Routing for GSSHA Models**

- **Define channel cross section properties**
- Redistribute vertices
- Smooth stream thalwegs
- **Turn on channel simulation in the GSSHA job control**
- **Adjust output control as necessary**
- Save and run
- Visualize results

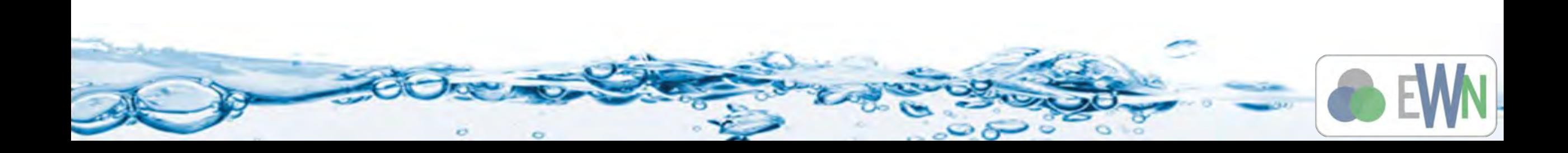

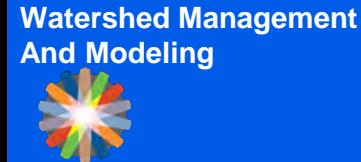

ERDC

- The first three steps are handled in the "Define and Smooth Streams" step of the hydrologic modeling wizard:
	- Define channel cross section properties
	- Redistribute vertices
	- Smooth stream thalwegs

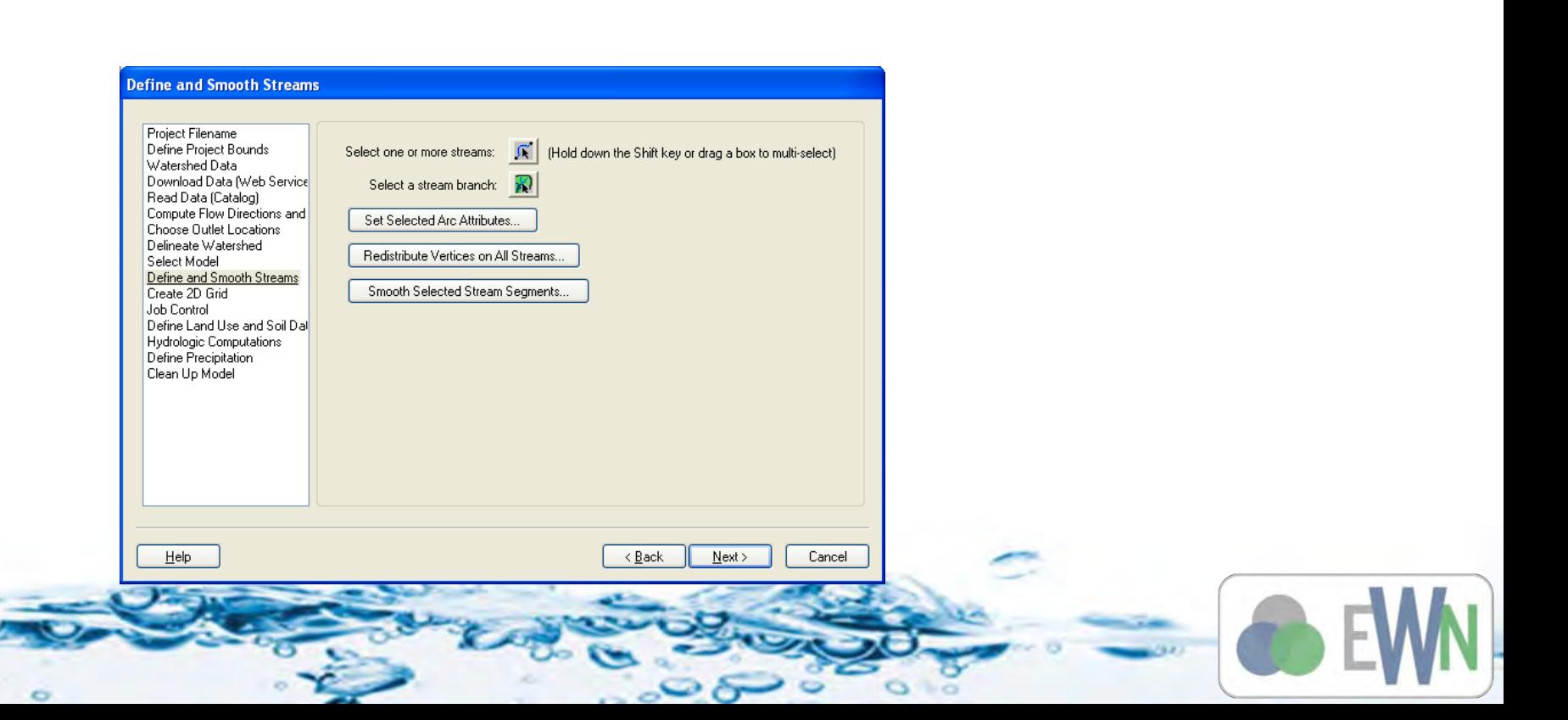

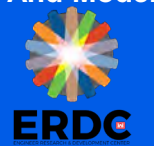

#### **Define Channel Cross Section Properties**

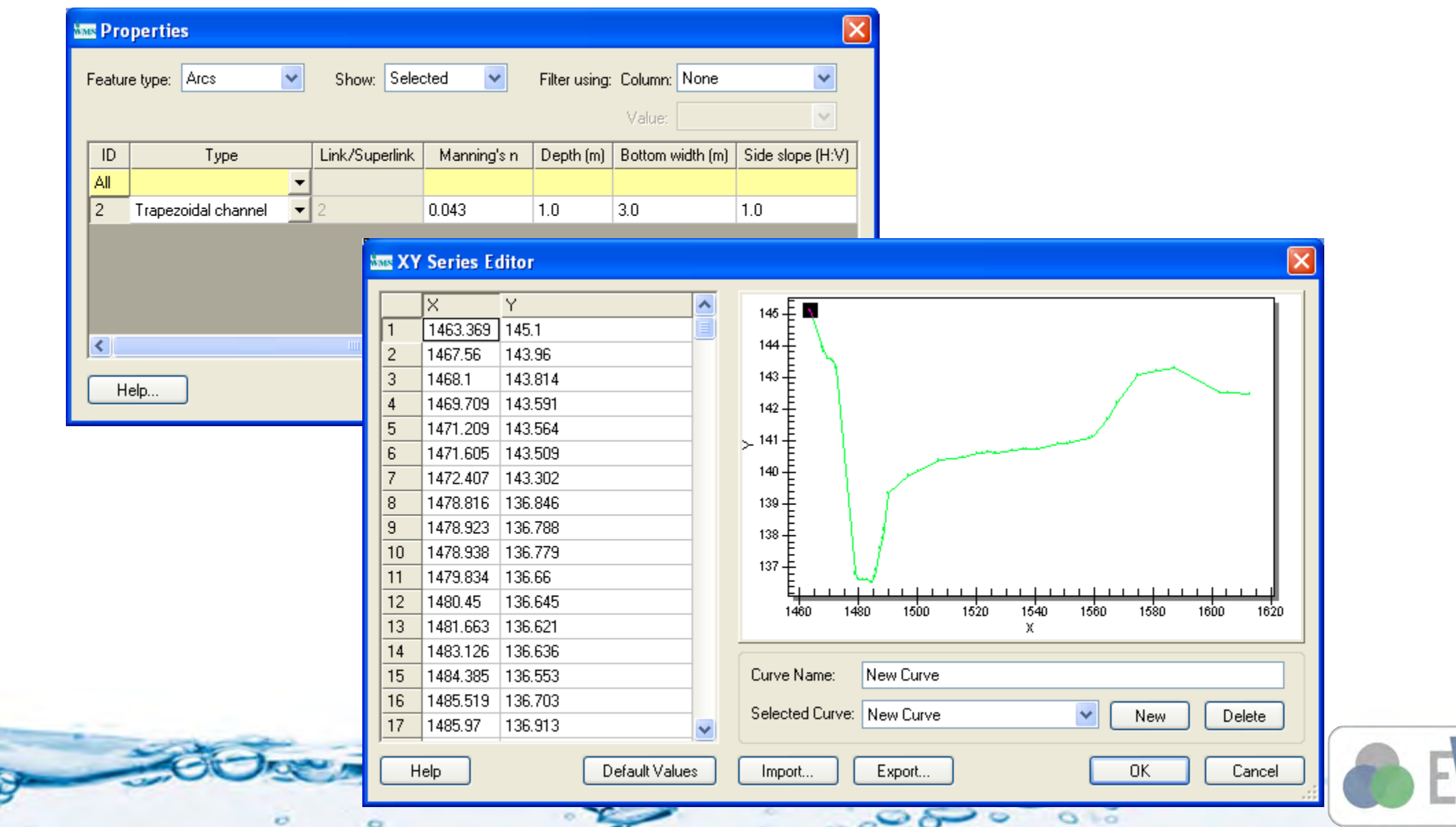

## **Redistribute Vertices**

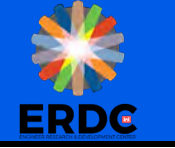

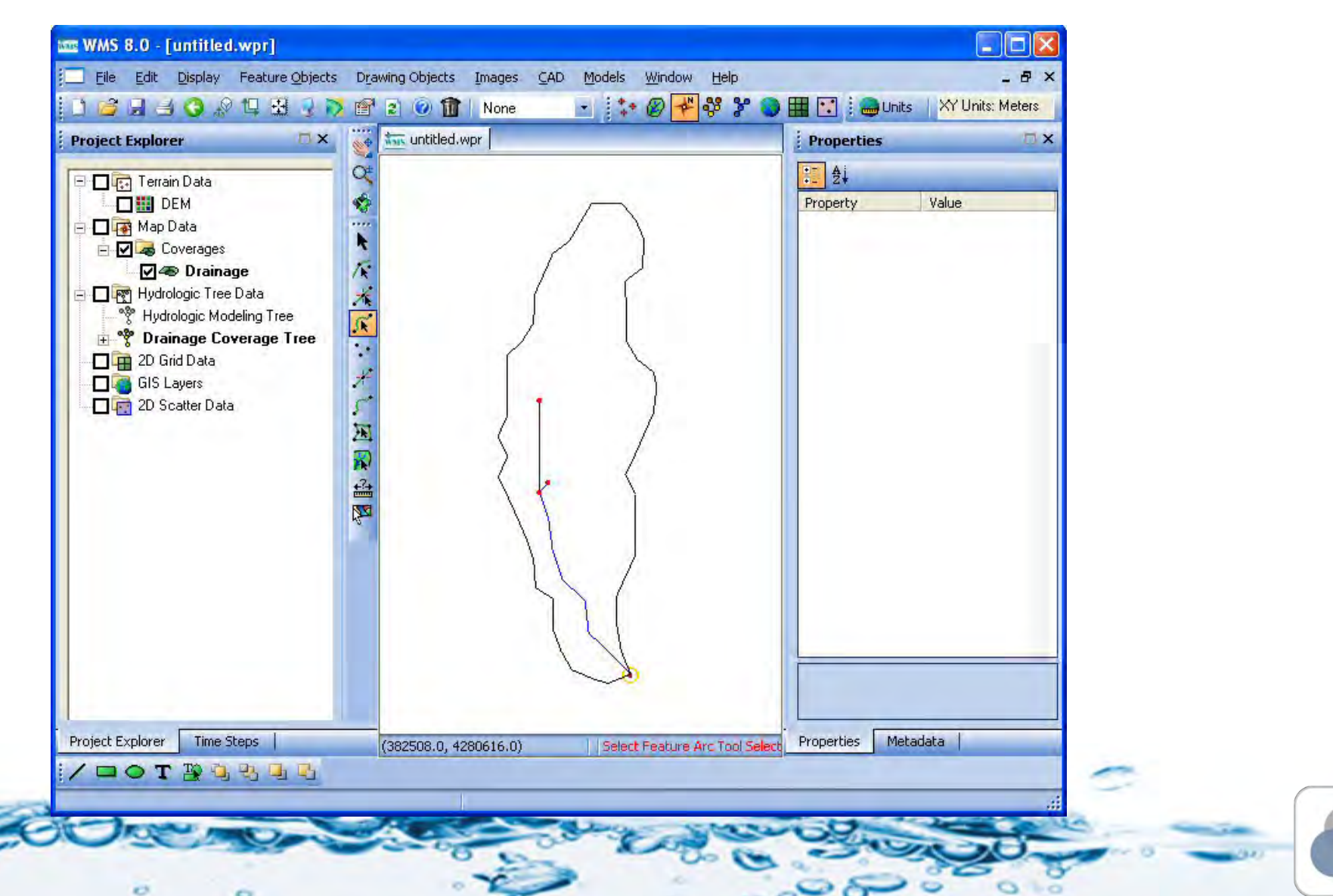

 $\circ$ 

**ERDG** 

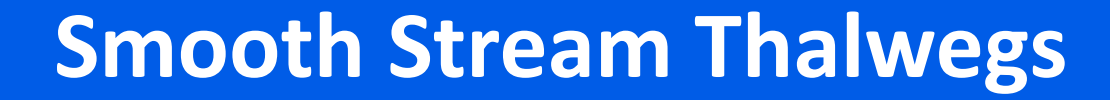

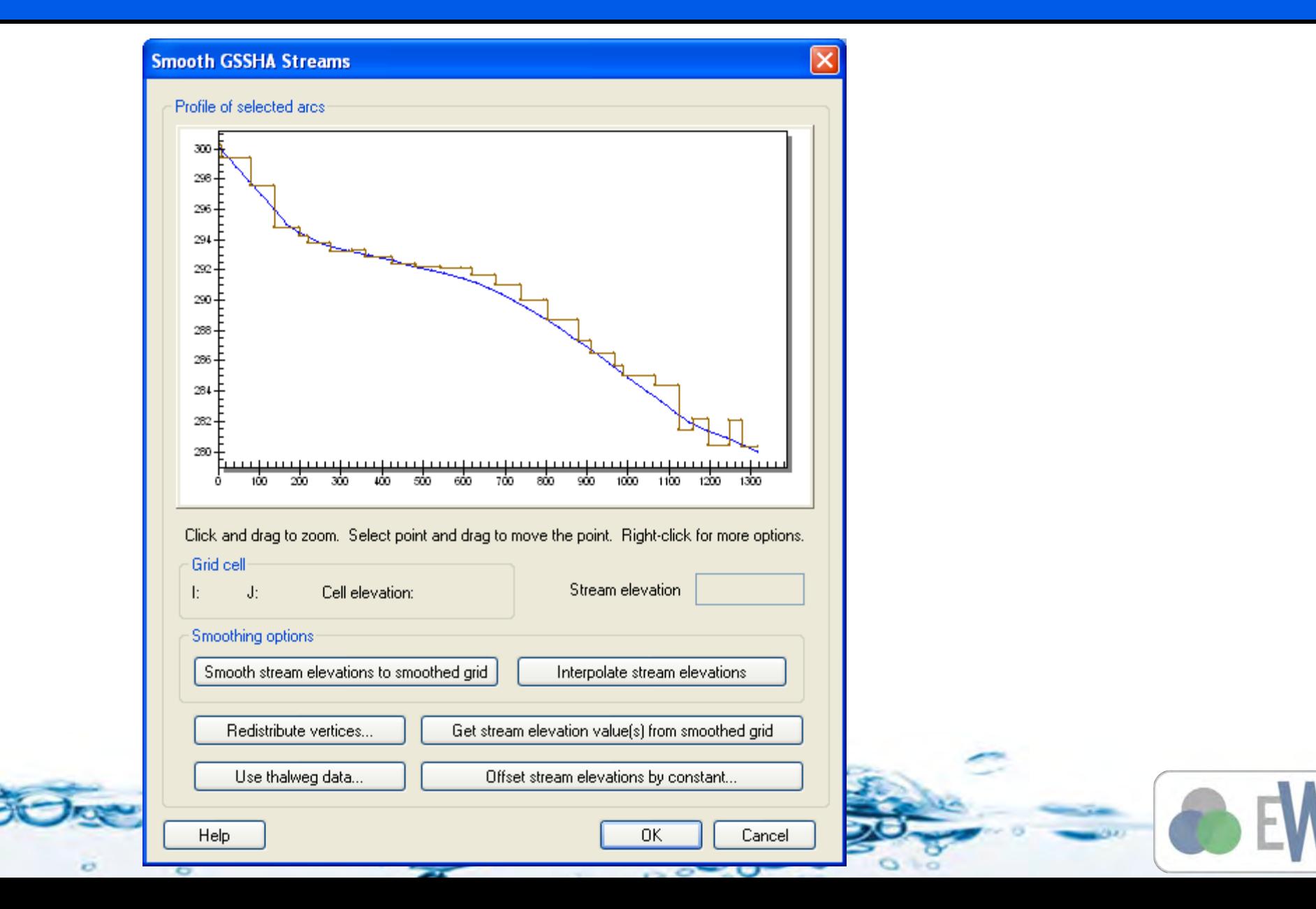

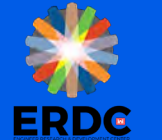

#### **Turn on Channel Simulation in the Job Control**

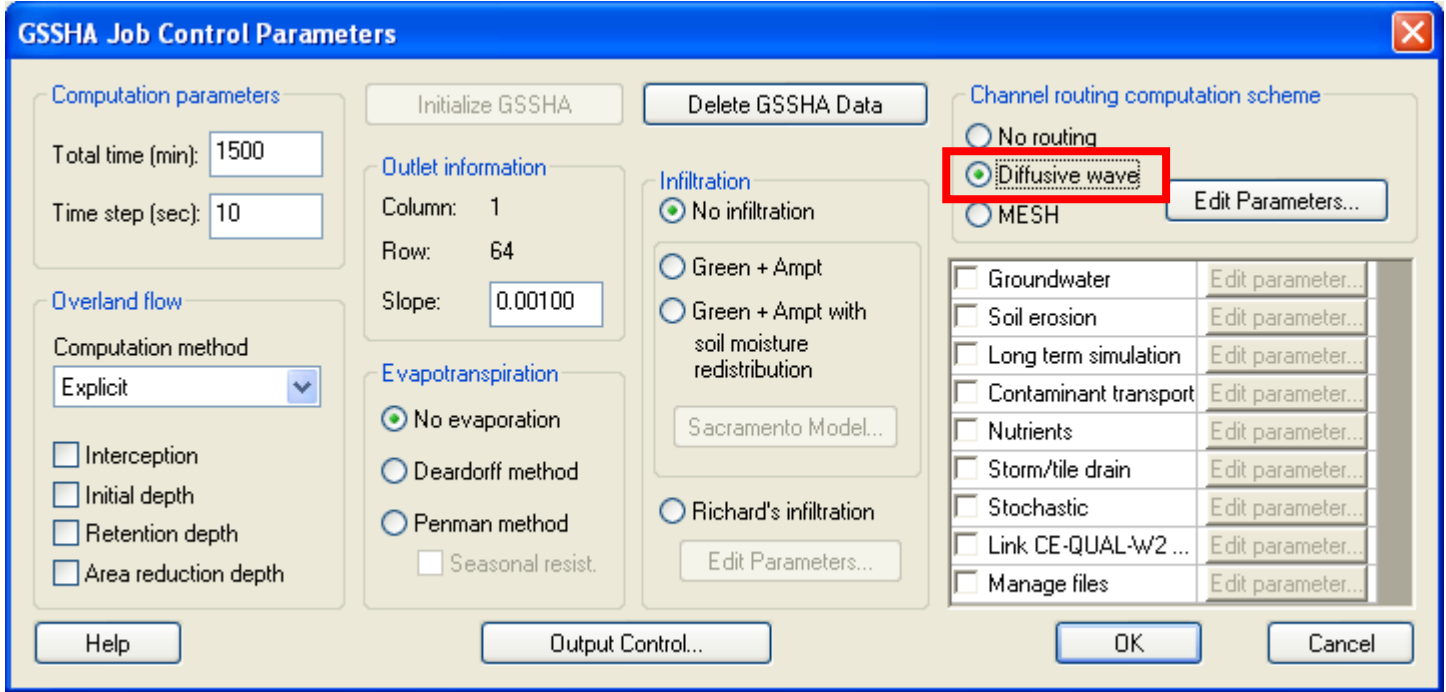

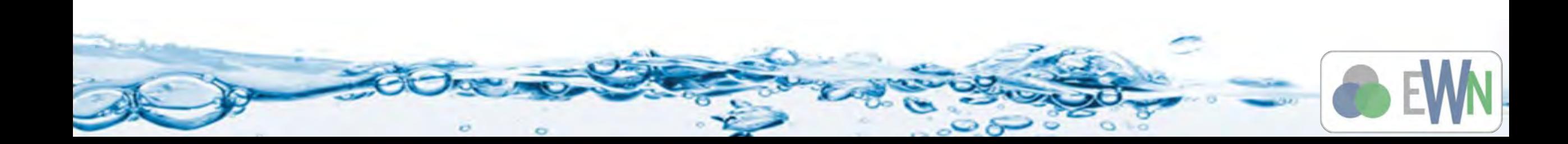

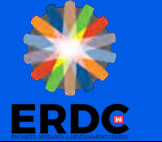

# **Adjust Output Control**

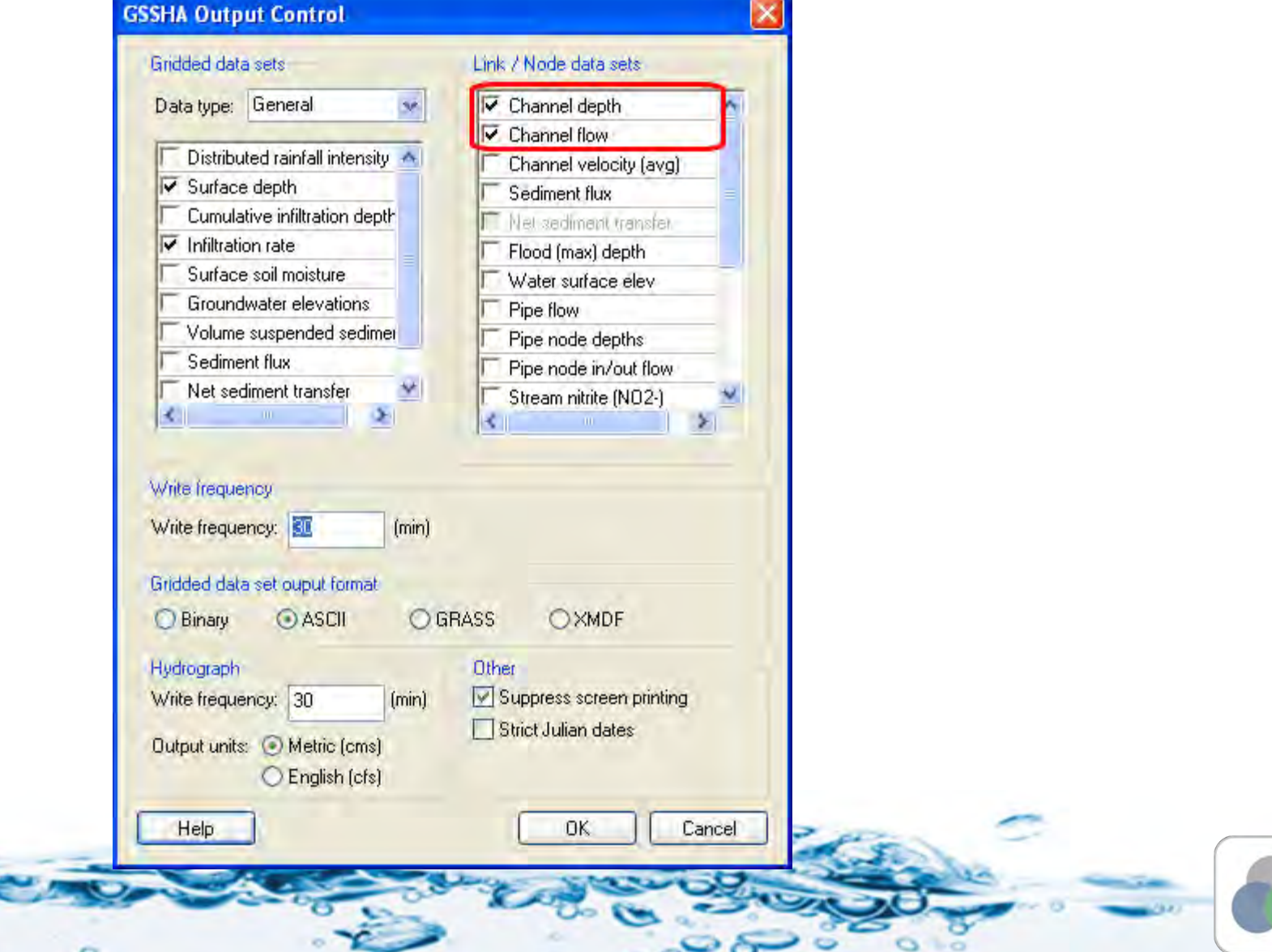

 $\sim$   $\sigma$ 

 $\sim$   $\sim$ 

 $\circ$ 

 $\circ$ 

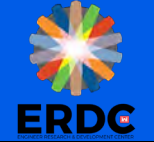

#### **Save and Run**

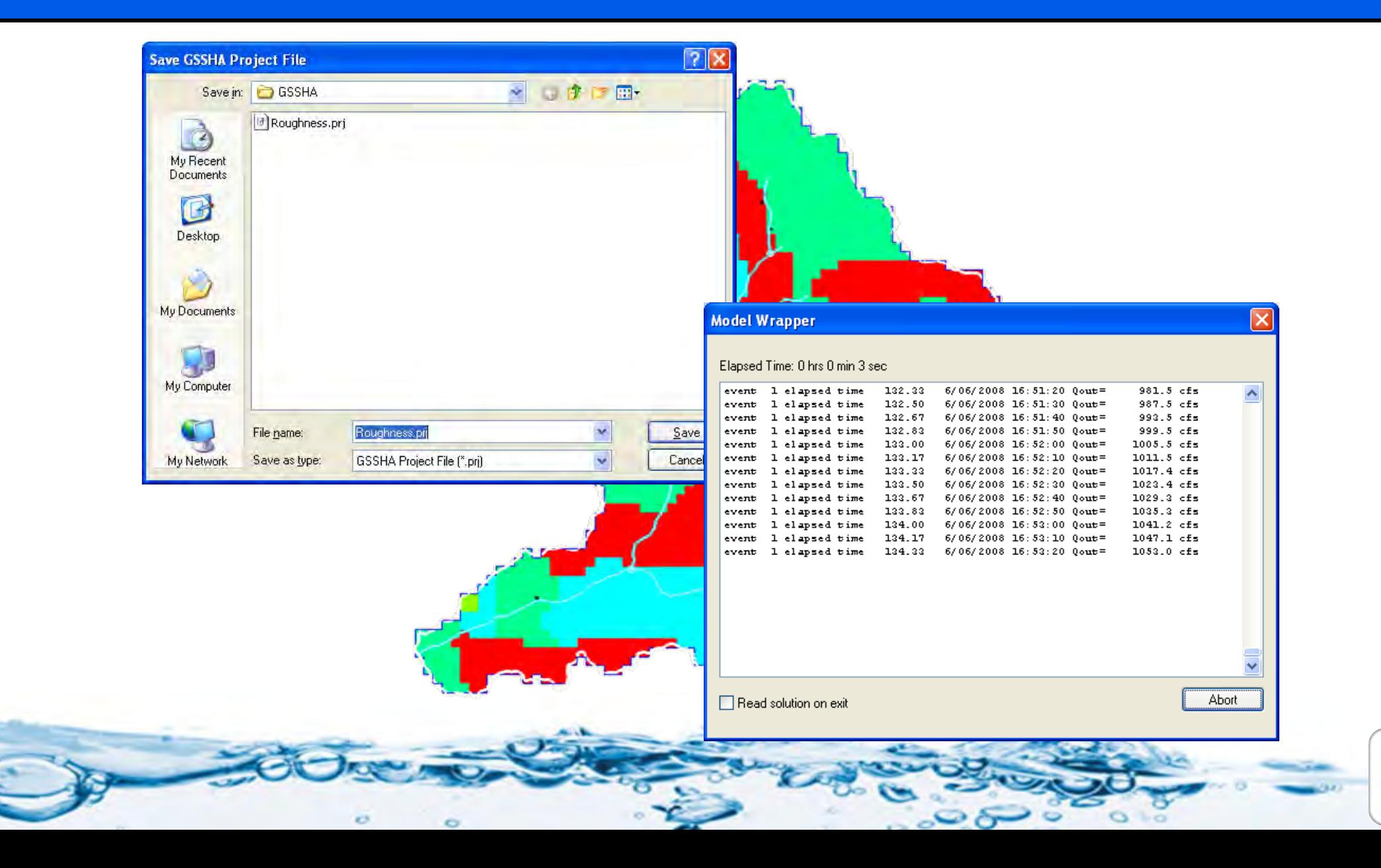

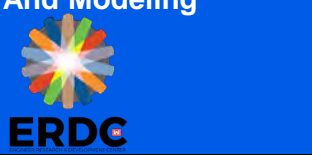

# **Visualize Results**

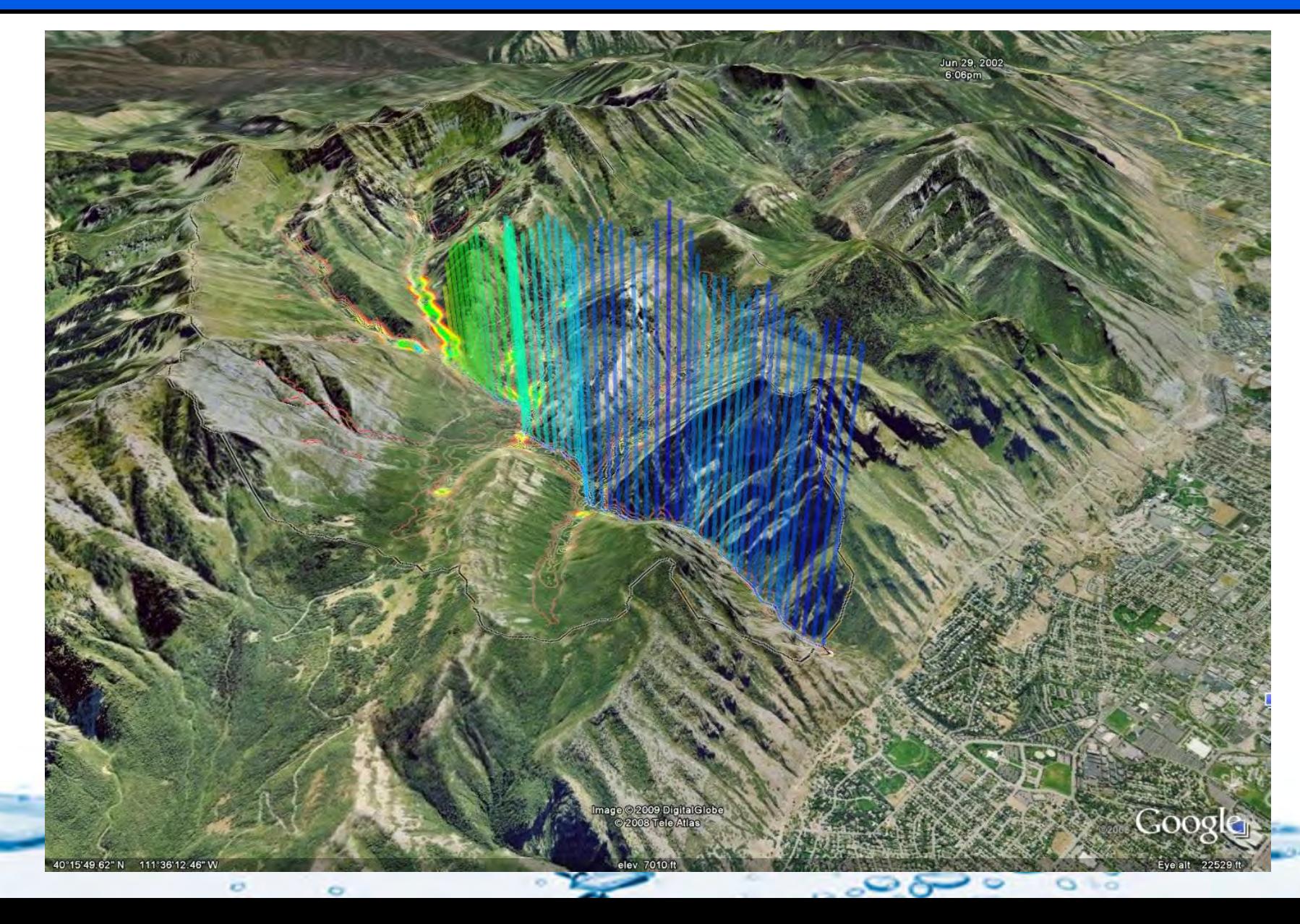

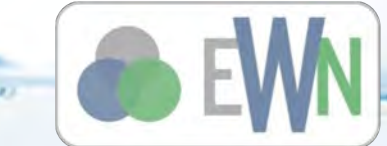